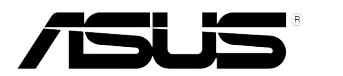

# **VB178(x)L-sarja LCD näyttö**

# **Käyttöopas**

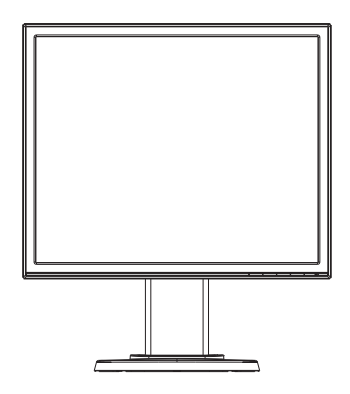

# **Sisällysluettelo**

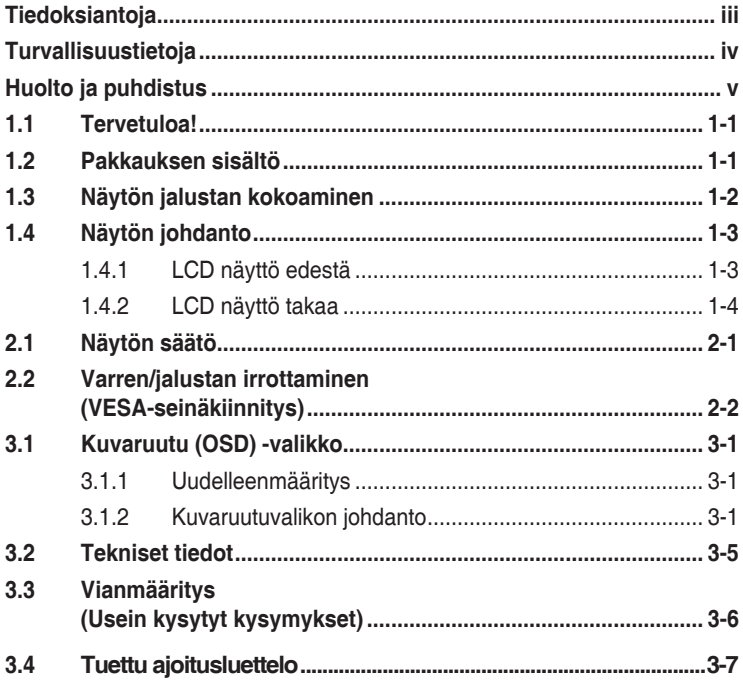

Tekijänoikeudet © 2012 ASUSTeK COMPUTER INC. Kaikki oikeudet pidätetään.

Tämän ohjekirjan mitään osaa, mukaan lukien siinä kuvatut tuotteet ja ohjelmistot, ei saa kopioida, siirtää, kirjata, varastoida hakujärjestelmään tai kääntää millekään kielelle missään muodossa tai millään keinoin, lukuun ottamatta ostajan varmuuskopiona säilyttämää asiakirjaa, ilman erillistä kirjallista lupaa ASUSTeK COMPUTER INC:ltä ("ASUS").

Tuotteen takuuta tai huoltoa ei jatketa, jos: (1) tuotetta on korjattu, mukautettu tai muutettu, jollei tällä korjauksella, mukautuksella tai muutoksella ole kirjallista valtuutusta ASUS-yritykseltä; tai (2), jos tuotteen sarjanumero on tehty lukukelvottomaksi tai se puuttuu.

ASUS TARJOAA KÄYTTÖOPPAAN "SELLAISENAAN" ILMAN MINKÄÄNLAISTA TAKUUTA, ILMAISTUA TAI HILJAISTA, SISÄLTÄEN MUTTEI NIIHIN RAJOITTUEN HILJAISEN TAKUUN KAUPALLISESTI HYVÄKSYTTÄVÄSTÄ LAADUSTA TAI SOVELTUVUUDESTA TIETTYYN TARKOITUKSEEN. MISSÄÄN TILANTEESSA ASUS, SEN JOHTAJAT, TYÖNTEKIJÄT TAI EDUSTAJAT EIVÄT VOI OLLA VASTUUSSA MISTÄÄN EPÄSUORISTA, ERITYISISTÄ, SATUNNAISISTA TAI SEURAUKSELLISISTA VAHINGOISTA (MUKAAN LUKIEN LIIKEVOITTOJEN TAI LIIKETOIMIEN MENETYS, TIETOJEN MENETYS TAI LIIKETOIMIEN KESKEYTYMINEN TAI MUU VASTAAVA), VAIKKA ASUS OLISI SAANUT TIEDOT SELLAISTEN VAHINKOJEN MAHDOLLISUUDESTA TÄMÄN OHJEKIRJAN TAI TUOTTEEN MAHDOLLISTEN VIRHEIDEN TAI VIKOJEN TAKIA.

TÄMÄN KÄYTTÖOPPAAN SISÄLTÄMÄT TIEDOT OVAT VAIN TIEDOKSI JA NE VOIVAT MUUTTUA KOSKA TAHANSA ILMAN ERILLISTÄ HUOMAUTUSTA EIKÄ NIITÄ VOI PITÄÄ SITOUMUKSENA ASUKSELTA. ASUS EI OLE MISSÄÄN VASTUUSSA MAHDOLLISISTA VIRHEISTÄ TAI EPÄTARKKUUKSISTA, JOITA TÄSSÄ OHJEKIRJASSA SAATTAA OLLA, MUKAAN LUKIEN SIINÄ KUVATUT TUOTTEET JA OHJELMAT.

Tässä ohjekirjassa esiintyvät tuotteet ja yritysnimet saattavat olla omistajiensa rekisteröimiä tavaramerkkejä tai tekijänoikeuksia, ja niitä käytetään vain tunnistamiseen tai selittämiseen ja omistajien hyödyksi ilman aikeita rikkomuksiin.

# <span id="page-2-0"></span>**Tiedoksiantoja**

## **FCC-lausunto**

Tämä laite on FCC sääntöjen kohdan 15 mukainen. Käyttö täyttää seuraavat kaksi ehtoa:

- Tämä laite ei saa aiheuttaa haitallista häiriötä, ja
- Tämän laitteen tulee hyväksyä kaikki vastaanotettu häiriö, mukaan lukien häiriö, joka voi aiheuttaa ei-toivottuja toimintoja.

Tämä laite on testattu ja sen on havaittu toimivan digitaalilaitteiden luokan B rajoissa, jotka on määritelty FCC:n sääntöjen kohdassa 15. Nämä rajoitukset on suunniteltu antamaan kohtuullisen suojan vahingollisia sivuvaikutuksia vastaan kotikäytössä. Tämä laite tuottaa, käyttää ja voi säteillä energiaa radiotaajuudella, ja jos sitä ei ole asennettu tai käytetä valmistajan ohjeiden mukaan, se voi aiheuttaa vahingollista häirintää radioliikenteelle. On kuitenkin mahdollista, että häiriöitä esiintyy tietyn asennuksen yhteydessä. Jos tämä laite aiheuttaa häiriöitä radio- tai televisiovastaanottimissa, jotka voi päätellä sammuttamalla ja käynnistämällä laitetta, on suositeltavaa yrittää korjata häiriöitä yhdellä tai useammalla seuraavista keinoista:

- Käännä tai siirrä vastaanottimen antennia.
- Lisää laitteen ja vastaanottimen välimatkaa.
- • Liitä laite pistorasiaan, joka on eri virtapiirissä kuin vastaanotin.
- Pyydä neuvoja myyjältä tai kokeneelta radio- ja tv-asentajalta.

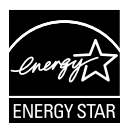

Energy Star® -yhteistyökumppanina yrityksemme on määrittänyt tämän tuotteen olevan energiatehokkuudeltaan Energy Star® -ohjeiden mukainen.

## **Kanadan viestintäviraston lausunto**

Tämä digitaalilaite ei ylitä Luokan B digitaalilaitteille asetettuja radiokohinan rajoituksia, jotka on määritetty Kanadan viestintäviraston radiohäiriösäännöksissä.

Tämä Luokan B digitaalilaite on Kanadan ICES-003-säännösten mukainen.

# <span id="page-3-0"></span>**Turvallisuustietoja**

- Lue huolellisesti kaikki toimitukseen kuuluvat asiakirjat ennen näytön asettamista.
- • Estääksesi tulipalon tai sähköiskun vaaran älä koskaan altista näyttöä sateelle tai kosteudelle.
- • Älä koskaan yritä avata näytön koteloa. Näytön sisällä oleva vaarallisen korkea jännite voi johtaa vakavaan fyysiseen vammaan.
- Jos virtalähde on rikkoutunut, älä yritä korjata sitä itse. Ota yhteys pätevään huoltoteknikkoon tai jälleenmyyjään.
- • Ennen kuin käytät tuotetta, varmista, että kaikki kaapelit on liitetty oikein, ja että virtakaapelit eivät ole vahingoittuneet. Jos havaitset mitä tahansa vahinkoja, ota heti yhteys jälleenmyyjään.
- Kotelon takana ja päällä olevat aukot ja raot on tarkoitettu ilmanvaihtoon. Älä tuki näitä aukkoja. Älä koskaan aseta tätä tuotetta lähelle lämpöpatteria tai lämmönlähdettä, jollei kunnollisesta ilmanvaihdosta ole huolehdittu.
- Näyttöä tulee käyttää vain näytön arvokilvessä osoitetulla virtalähteellä. Jollet ole varma, onko käytössäsi kotitalouksissa käytettävä virta, ota yhteys jälleenmyyjään tai paikalliseen sähköyhtiöön.
- • Käytä asianmukaista virtapistoketta, joka on paikallisten sähköstandardien mukainen.
- • Älä ylikuormita jatkopistorasioita ja jatkojohtoja. Ylikuormitus voi johtaa tulipaloon tai sähköiskuun.
- • Vältä pölyä, kosteutta ja äärimmäisiä lämpötiloja. Älä aseta näyttöä paikkaan, jossa se voi kastua. Sijoita näyttö vakaalle alustalle.
- • Irrota näyttö verkkovirrasta ukonilman ajaksi, tai kun sitä ei käytetä pitkään aikaan. Tämä suojelee näyttöä ylijännitteen aiheuttamilta vahingoilta.
- • Älä koskaan työnnä esineitä tai kaada mitään nestettä näytön kotelon aukkoihin.
- • Tyydyttävän toiminnan varmistamiseksi käytä näyttöä vain sellaisten tietokoneiden kanssa, joissa on oikein säädetyt vastaanottimet merkittynä välille 100-240 V AC.
- • Jos näytössä ilmenee teknisiä ongelmia, ota yhteys pätevään huoltoteknikkoon tai jälleenmyyjään.
- • Seinäpistokkeen tulee olla laitteen lähellä ja helposti käytettävissä.

# <span id="page-4-0"></span>**Huolto ja puhdistus**

- Ennen kuin nostat tai sijoitat näytön uuteen paikkaan, on parempi irrottaa kaapelit ja virtajohto. Sijoita näyttö uuteen paikkaan oikealla nostotekniikalla. Kun nostat tai kannat näyttöä, pidä kiinni näytön reunoista. Älä nosta näyttöä telineestä tai virtajohdosta.
- Puhdistus. Sammuta näyttö ja irrota virtajohto. Puhdista näytön pinta nukkaamattomalla, hankaamattomalla liinalla Piintyneet tahrat voi poistaa miedolla puhdistusaineliuoksella kostutetulla liinalla.
- Vältä käyttämästä alkoholia tai asetonia sisältäviä puhdistusaineita. Käytä nestekidenäytön puhdistukseen tarkoitettua puhdistusainetta. Älä koskaan suihkuta puhdistusainetta suoraan näyttöön, sillä sitä voi tippua näytön sisään, mikä voi aiheuttaa sähköiskun.

## **Seuraavat näytön oireet ovat normaaleita:**

- Näyttö voi vilkkua ensimmäisen käytön aikana loistelampun luonteesta johtuen. Kytke virtakytkin pois päältä ja uudelleen päälle varmistaaksesi, että vilkunta häviää.
- Saatat havaita vähäistä kirkkauden epätasaisuutta käyttämäsi työpöydän taustakuvan mukaan.
- Kun sama kuva on näytössä tuntikausia, edellisen näytön jälkikuva saattaa pysyä näkyvissä, kun näytetään uusi kuva. Näyttö toipuu hitaasti tai voit kytkeä virtakytkimen pois päältä muutamaksi tunniksi.
- • Jos näyttö muuttuu mustaksi tai vilkkuu tai et voi enää työskennellä näytön kanssa, ota yhteys jälleenmyyjään tai huoltokeskukseen vian korjaamiseksi. Älä yritä korjata näyttöä itse!

## **Tässä oppaassa käytetyt merkintätavat**

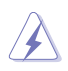

VAROITUS: Tietoja, jotka estävät sinua vahingoittamasta itseäsi, kun yrität suorittaa jotakin tehtävää.

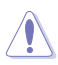

VAROITUS: Tietoja, jotka estävät sinua vahingoittamasta osia, kun yrität suorittaa jotakin tehtävää.

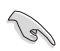

TÄRKEÄÄ: Tietoja, joita sinun TÄYTYY noudattaa tehtävän loppuun suorittamiseksi.

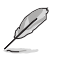

HUOMAA: Vihjeitä ja lisätietoja avuksi tehtävän loppuun suorittamisessa.

## **Lisätietojen saaminen**

Katso seuraavista lähteistä lisätietoja sekä tuote- ja ohjepäivityksiä.

## **1. ASUS-verkkosivustot**

ASUS-yrityksen maailmanlaajuiset verkkosivustot tarjoavat päivitettyjä tietoja ASUS-laitteisto ja -ohjelmistotuotteista. Katso **http://www.asus.com**

## **2. Valinnaiset asiakirjat**

Tuotteen pakkaus saattaa sisältää jälleenmyyjän lisäämiä valinnaisia asiakirjoja Nämä asiakirjat eivät sisälly vakiopakkaukseen.

# <span id="page-6-0"></span>**1.1 Tervetuloa!**

Kiitos, kun ostit ASUS® VB178(x)L-sarjan LCD näyttö!

Uusin ASUS-laajakuva LCD näyttö tarjoaa terävämmän, leveämmän ja kirkkaamman näytön sekä joukon ominaisuuksia, jotka parantavat katselukokemustasi.

Näiden ominaisuuksien ansiosta pystyt nauttimaan VB178(x)L-sarjan tarjoamasta käyttömukavuudesta ja ihastuttavasta visuaalisesta kokemuksesta.

# **1.2 Pakkauksen sisältö**

Varmista, että VB178(x)L-sarjan LCD näyttö nestekidenäytön pakkaus sisältää seuraavat nimikkeet:

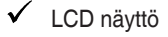

- $\checkmark$  Monitorin jalusta
- Käyttöohje CD
- $\checkmark$  Pikaohje
- $\checkmark$  Takuukortti
- $\checkmark$  1 x Virtajohto
- $\checkmark$  1 x VGA-kaapeli
- $\checkmark$  1 x DVI-kaapeli(VB178TL/NL)
- 1 x Audiokaapeli (VB178TL/SL)

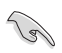

Jos jokin yllä olevista nimikkeistä on vaurioitunut tai puuttuu, ota heti yhteys jälleenmyyjään.

# <span id="page-7-0"></span>**1.3 Näytön jalustan kokoaminen**

## **Monitorin jalustan kokoaminen:**

- 1. Aseta näyttö pöydällä olevalle kankaalle, pura jalusta piirroksen mukaan ja kiristä ruuvi tiukalle kolikolla.
- 2. Säädä monitori asentoon, joka on sinulle kaikista mukavin.

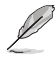

Suosittelemme, että laitat pöydälle pehmeää kangasta, niin ettei monitori vahingoitu.

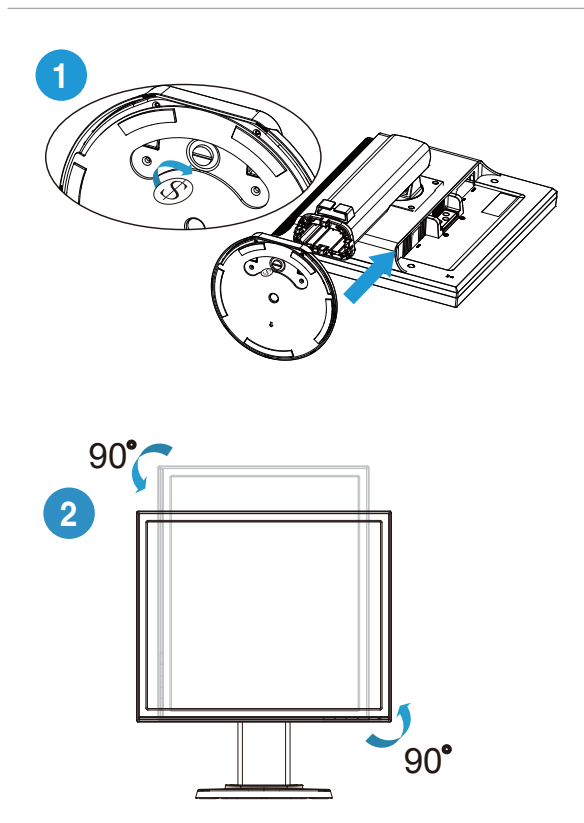

# <span id="page-8-0"></span>**1.4 Näytön johdanto**

**1.4.1 LCD näyttö edestä**

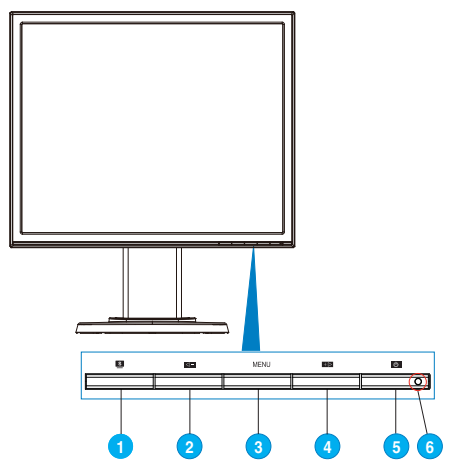

- 1.  $\blacksquare$  -painike:
	- Säädä kuvan optimaalinen sijainti, kello ja vaihe automaattisesti pitämällä painiketta painettuna pitkään (2-4 sekuntia) (vain VGA-malli).
	- Voit vaihtaa tällä pikanäppäimellä kuuden esiasetetun SPLENDID™ Video Intelligence -teknologiaa käyttävän videotilan välillä (Maisematila, Vakiotila, Teatteritila, Pelitila, Yönäkymätila ja sRGB-tila)
	- Poistu kuvaruutuvalikosta tai siirry takaisin edelliseen valikkoon, kun kuvaruutuvalikko on aktiivinen.
- 2.  $\blacktriangleleft$  -painike:
	- Vähennä tällä painikkeella valitun toiminnon arvoa tai siirry seuraavaan toimintoon.
	- Tämä on myös pikanäppäin äänenvoimakkuuden säätöön.(VB178TL/ SL)
	- Tämä on myös kontrastisuhteen säädön pikanäppäin. (VB178DL/NL)
- 3. MENU (Valikko) -painike:
	- • Paina tätä painiketta vahvistaaksesi/valitaksesi kuvakkeen (toiminto), joka on valittu, kun OSD (Kuvaruutu) -valikko on aktivoitu.
- 4.  $+$  -painike:
	- • Lisää tällä painikkeella valitun toiminnon arvoa tai siirry oikealle/ylös seuraavaan toimintoon.
	- Tämä on myös pikanäppäin kirkkauden säätöön.
- <span id="page-9-0"></span>5. **少 Virtapainike:** 
	- • Kytke tätä näppäintä painamalla näytön virta päälle/pois.
- 6. virran merkkivalo:
	- Virran merkkivalon värien selitykset näkyvät seuraavassa taulukossa.

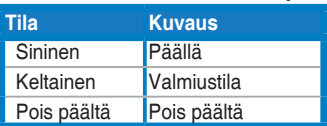

## **1.4.2 LCD näyttö takaa**

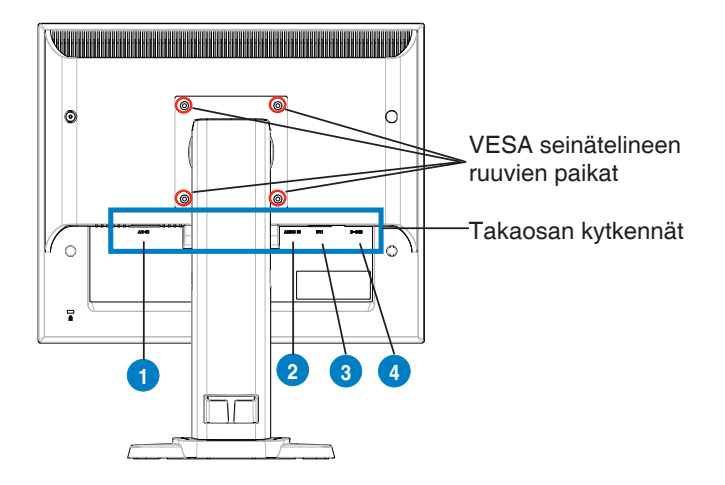

## **Takaosan kytkennät (vasemmalta oikealle)**

- **1. AC-SISÄÄN –portti.** Tämä portti yhdistää virtaliittimen virtajohtoryppäästä.
- **2. Audio-sisään –portti.** Tämä portti yhdistää PC audiolähteen audiokaapeliryppäästä. (VB178TL/SL)
- **3. DVI-portti.** Tämä 24-pin portti on henkilökohtaisen tietokoneen DVI-D digitaaliselle signaaliliittymällä. (VB178TL/NL)
- **4. D-SUB portti.** Tämä 15-pin portti on henkilökohtaisen tietokoneen VGAliittymälle.

# <span id="page-10-0"></span>**2.1 Näytön säätö**

- • Parhaan katselukulman saavuttamiseksi suosittelemme, että katsot koko näyttöä ja säädät monitorin kulman sinulle parhaiten sopivaksi.
- • Säätäessäsi katselukulmaa pidä monitorin jalustasta kiinni, niin ettei monitori kaadu.
- • Voit kallistaa näyttöä kääntämällä -5°:sta 15°:seen, vasemmalta oikealle 45°, ja nostamalla näytön korkeutta noin 100 mm.

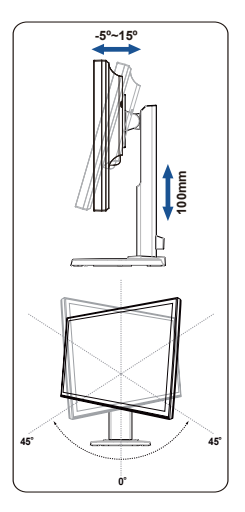

# <span id="page-11-0"></span>**2.2 Varren/jalustan irrottaminen (VESA-seinäkiinnitys)**

VB178(x)L-sarjan LCD monitorin irrotettava jalusta on suunniteltu VESA seinätelinettä varten.

## **Telineen irrottaminen.**

- 1. Laske näyttöä alimpaan korkeuteensa, ja kiinnitä sitten näytön korkeudensäätölukitus.
- 2. Pidä näytön etuosa pöydällä alaspäin osoittaen.
- 3. Käytä ruuvimeisseliä ruuvien poistamiseen VESA-kannesta, liu'uta vartta/ alustaa sen irrottamiseksi näytöstä.

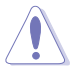

- Suosittelemme, että laitat pöydälle pehmeää kangasta, niin ettei monitori vahingoitu.
- Pidä monitorin jalustasta kiinni ruveja irrottaessasi.

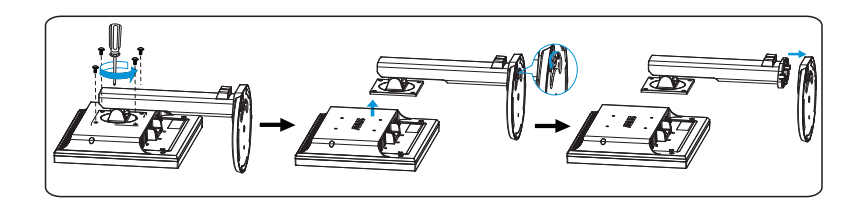

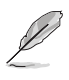

VESA seinäteline kit (100 mm x 100 mm) pitää ostaa erikseen. Käytä vain ULtyyppistä seinätelinettä, jonka minimikuorma on 14.8 kg (ruuvikoko: 4 mm x 12 mm)

# <span id="page-12-0"></span>**3.1 Kuvaruutu (OSD) -valikko**

## **3.1.1 Uudelleenmääritys**

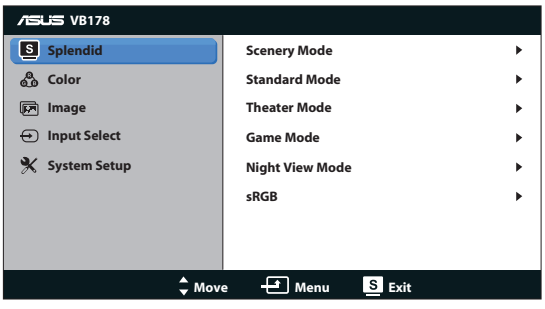

- 1. Aktivoi kuvaruutuvalikko painamalla MENU (VALIKKO) -painiketta.
- 2. Navigoi toimintojen välillä painamalla  $\blacktriangleleft$  ja + $\blacktriangleright$  painiketta. Korosta ja aktivoi haluttu toiminto painamalla MENU (VALIKKO) -painiketta. Jos valitulla toiminnolla on alivalikko, voit navigoida alivalikon toimintojen välillä painamalla < ia +> painiketta uudelleen. Korosta ja aktivoi haluttu alivalikkotoiminto painamalla MENU (VALIKKO) -painiketta.
- 3. Voit muuttaa valitun toiminnon asetuksia painamalla  $\blacktriangleleft$  ja  $+\blacktriangleright$  painiketta.
- 4. Poistu kuvaruutuvalikosta painamalla **S**-painiketta. Voit säätää kaikkia muita toimintoja toistamalla vaiheet 2 ja 3.

## **3.1.2 Kuvaruutuvalikon johdanto**

#### **1. Splendid**

Tämä toiminto sisältää kuusi valinnaista alitoimintoa. Kussakin tilassa on nollausvalinta, joka mahdollistaa asetuksesi säilyttämisen tai paluun esiasetettuun tilaan.

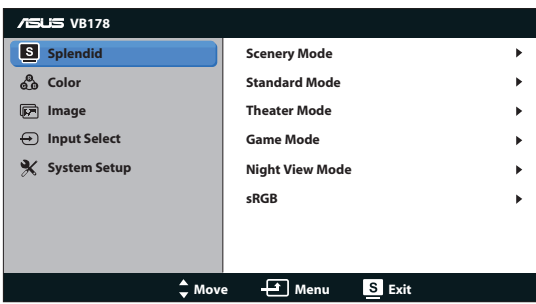

**Scenery Mode (Näkymätila)**: Tämä on paras valinta maisemakuvien katseluun SPLENDID™ Video Intelligence -teknologialla.

- **• Standard Mode (Vakiotila)**: Tämä on paras tila dokumentin muokkaamiseen SPLENDID™ Video Intelligence -teknologialla.
- **Theater Mode (Teatteritila): Tämä on paras valinta elokuvien katseluun** SPLENDID™ Video Intelligence -teknologialla.
- **Game Mode (Pelitila):**Tämä on paras valinta pelien pelaamiseen SPLENDID™ Video Intelligence -teknologialla.
- **• Night View Mode (Yökatselutila)**: Tämä on paras valinta pimeitä kohtauksia sisältävien pelien pelaamiseen tai pimeitä kohtauksia sisältävien elokuvien katseluun SPLENDID™ Video Intelligence -teknologialla.
- **sRGB:**Tämä on paras valinta valokuvien ja grafiikan katseluun tietokoneelta.

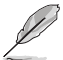

- **• Standard Mode (Vakiotila)**-valinnassa **Saturation (Värikylläisyys)**, **Skin Tone (Ihon sävy)**, **Sharpness (Terävyys)** ja **ASCR**-toiminto eivät ole käyttäjän määritettävissä.
- • **sRGB**-valinnassa **Brightness (Kirkkaus):, Contrast (Kontrasti), Saturation (Värikylläisyys), Color Temp. (Värilämpötila), Skin Tone (Ihon sävy)**, ja **ASCR**-toiminto eivät ole käyttäjän määritettävissä.

## **2. Väri**

Valitse haluamasi kuvan väri tällä toiminnolla.

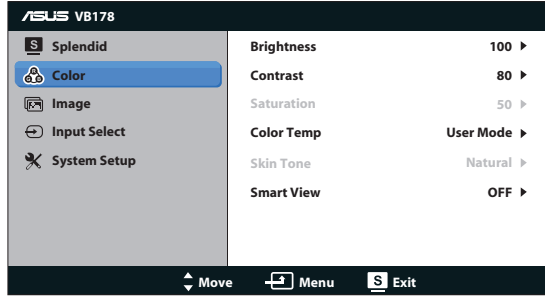

- **• Brightness (Kirkkaus)**: Säätöalue on 0-100.
- **• Contrast (Kontrasti)**: Säätöalue on 0-100.
- **• Saturation (Värikylläisyys)**: Säätöalue on 0-100.
- **• Color Temp. (Värilämpötila)**: Sisältää kolme esiasetettua väritilaa (Cool (Kylmä), Normal (Normaali), Warm (Lämmin)) ja yhden käyttäjän tilan.
- **Skin Tone (Ihon sävy)**: Sisältää kolme väritilaa: Reddish (Punertava), Natural (Luonnollinen) ja Yellowish (Kellertävä).
- **• Smart View**: Kytkee Smart View toiminnon päälle tai pois.

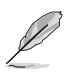

User Mode (Käyttäjätila) -valinnassa, värit R (Punainen), G (Vihreä) ja B (Sininen) eivät ole käyttäjän määritettävissä. Säädettävä alue on 0-100.

## **3. Kuva**

Voit säätää tästä päätoiminnosta sharpness (terävyys), aspect control (kuvasuhteen säätö),ASCR, position (sijainti) (vain VGA) ja focus (tarkennus) (vain VGA).

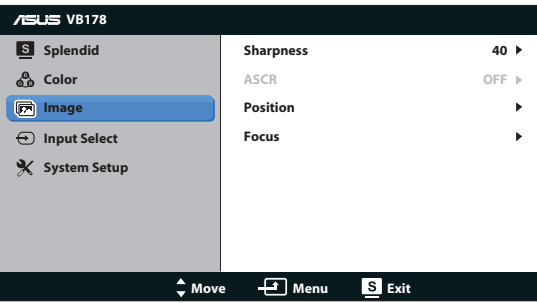

- **• Sharpness (Terävyys)**: Säätää kuvan terävyyttä. Säätöalue on 0-100.
- **• ASCR**: Ota dynaaminen kontrastisuhdetoiminto käyttöön tai pois käytöstä valitsemalla ON (Päälle) tai OFF (Pois).
- **• Position (Sijainti)**: Säätää kuvan vaakasuuntaista (H-Position) ja pystysuuntaista (V-Position) sijaintia. Säätöalue on 0-100 (Käytettävissä vain VGA-tulolla).
- **• Focus (Tarkennus)**: Vähentää kuvan pysty- ja vaakarivien kohinaa säätämällä (Phase) ja (Clock) erikseen. Säätöalue on 0-100 (Käytettävissä vain VGA-tulolla).

#### **4. Tulon valinta**

Valitse tulolähde valinnoista **VGA**, **DVI** (VB178TL/NL).

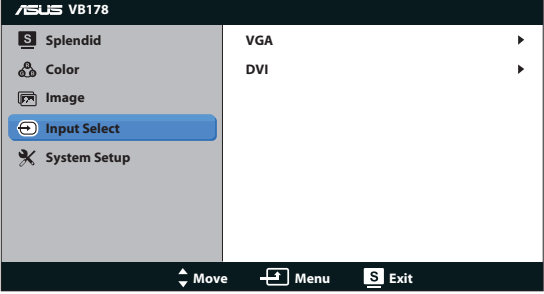

### **5. Järjestelmän asetus**

Säätää järjestelmän määrityksen.

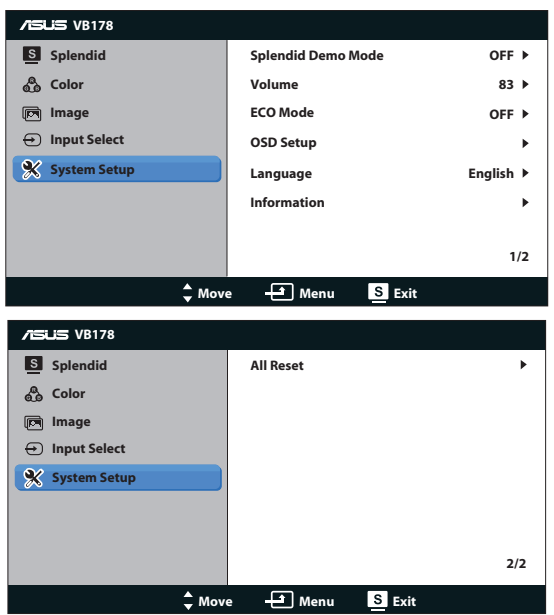

- **Splendid Demo Mode (Splendid-demotila): Aktivoi Splendid-toiminnon** demotilan.
- **• Äänenvoimakkuus**:Säätää kaiuttimien (VB178TL/SL) äänenvoimakkuuden tason
- **ECO Mode:**Ottaa ECO Mode-toiminto päälle tai pois päältä.
- **• OSD Setup (Kuvaruutuvalikon asetus)**: Säätää kuvaruutuvalikkonäytön vaakasijainnin (H-Position), pystysijainnin (V-Position), OSD Timeout (Kuvaruutuvalikon aikakatkaisun), DDC/CI:n ja Transparency (läpikuultavuuden).
- Language (Kieli): Valitse kuvaruutuvalikon kielen. Valittavissa ovat English (Englanti), French (Ranska), German (Saksa), Spanish (Espanja), Italian (Italia), Dutch (Hollanti), Russian (Venäjä), Traditional Chinese (Perinteinen Kiina), Simplified Chinese (Yksinkertaistettu Kiina), Japanese (Japani) ja Korean (Korealainen).
- **• Information (Tiedot)**: Näyttää näytön tiedot.
- **• All Reset (Nollaa kaikki)**: Valitse "Yes (Kyllä)", jos haluat palauttaa kaikki asetukset tehdasasetustilaan.

# <span id="page-16-0"></span>**3.2 Tekniset tiedot**

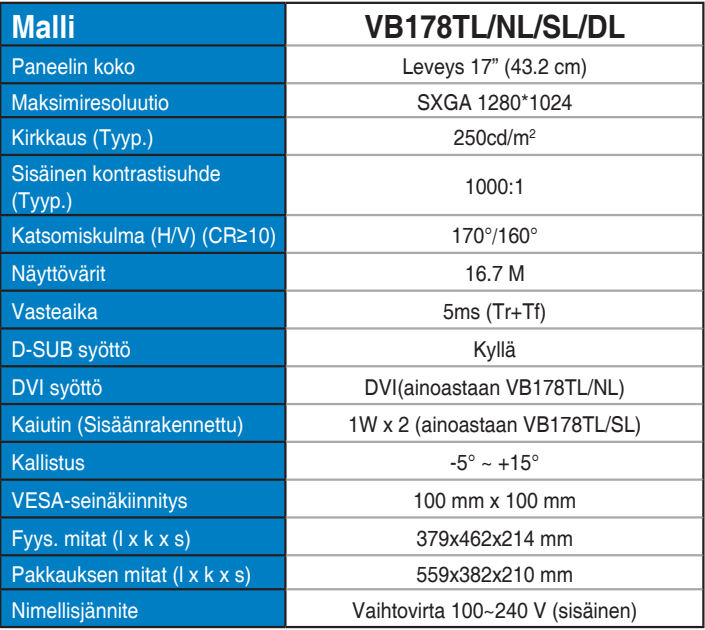

# <span id="page-17-0"></span>**3.3 Vianmääritys (Usein kysytyt kysymykset)**

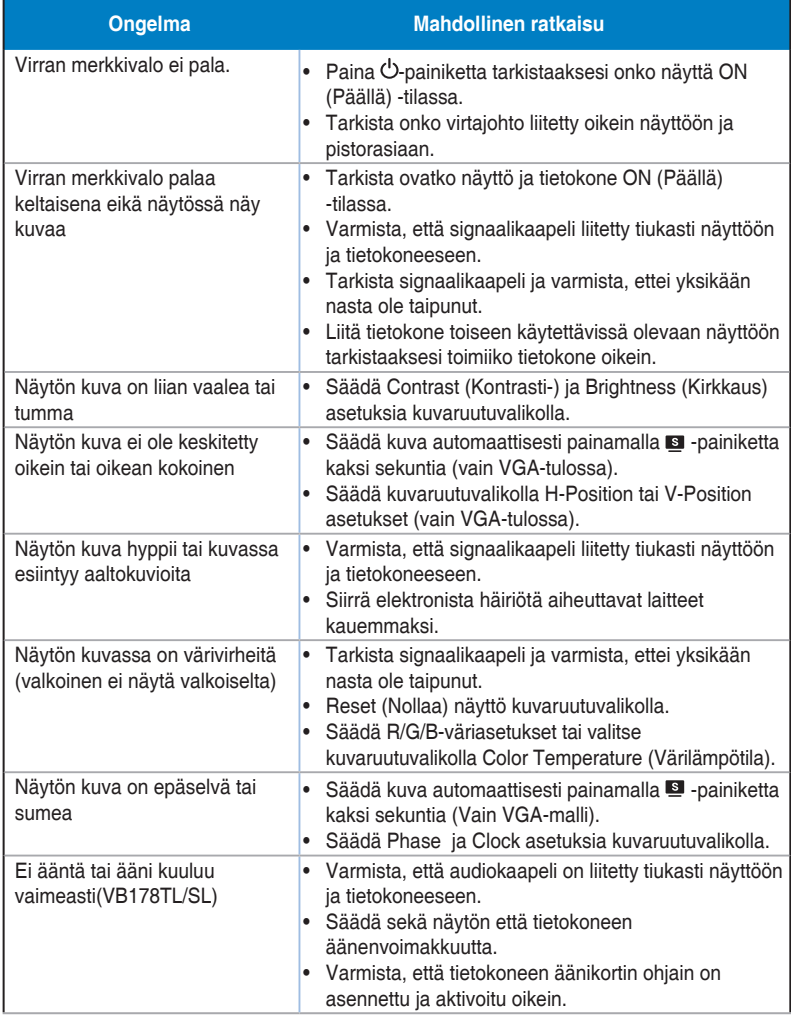

# <span id="page-18-0"></span>**3.4 Tuettu ajoitusluettelo**

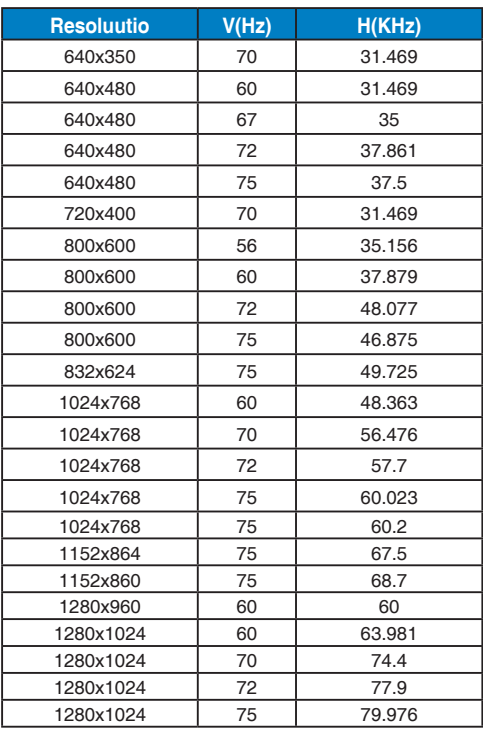